## INSTITUTO FEDERAL DE SANTA CATARINA

KAILO KALIN DOS SANTOS NEIDE OTÁVIO LUIZ REBELATTO TURCATEL

WebEstágios

Desenvolvimento de website com o propósito de conectar jovens talentos a seu primeiro emprego

Xanxerˆe

2022

# KAILO KALIN DOS SANTOS NEIDE OTÁVIO LUIZ REBELATTO TURCATEL

WebEstágios Desenvolvimento de website com o propósito de conectar jovens talentos a seu primeiro emprego

> Trabalho Integrador apresentado ao curso técnico em informática integrado ao ensino médio do câmpus Xanxerê do Instituto Federal de Santa Catarina para a obtenção do diploma de Técnico em Informática

Orientador: Professor Alex Ricardo Weber

Xanxerˆe

2022

# KAILO KALIN DOS SANTOS NEIDE OTÁVIO LUIZ REBELATTO TURCATEL

## WebEstágios Desenvolvimento de website com o propósito de conectar jovens talentos a seu primeiro emprego

Este trabalho foi julgado adequado para obtenção do título em Técnico em Informática, pelo Instituto Federal de Educação, Ciência e Tecnologia de Santa Catarina, e aprovado na sua forma final pela comissão avaliadora abaixo indicada.

Xanxerê, 09 de dezembro de 2022.

Professor Alex Ricardo Weber Orientador Instituto Federal de Santa Catarina

## **AGRADECIMENTOS**

Agradecemos aos professores Alex Weber, Maykon Chagas e Jaclason Machado pela sua dedicação e orientação, além de compartilhar o conhecimento necessário para produzir este trabalho. Agradecemos também a Lucas Belini pela sua ajuda com normas ABNT e formatação.

*"O sucesso nasce do querer, da determina¸c˜ao e persistˆencia em se chegar a um objetivo. Mesmo não atingindo o alvo, quem busca e vence obstáculos, no mínimo fará coisas admir´aveis". (Jos´e de Alencar)*

#### **RESUMO**

O desemprego é um dos enormes problemas atuais na sociedade brasileira atual, afetando desde profissionais experientes até adolescentes que procuram sua primeira vaga no mercado de trabalho. Por conta da falta de experiência, os mais jovens se sentem inseguros nas próprias qualidades e não conseguem vagas nas tradicionais empresas, acabando muitas vezes em trabalhos informais. O WebEstágios é um website desenvolvido utilizando diversas línguagens, como PHP, HTML e CSS, com o objetivo de conectar jovens e empresas, a fim de inserir o estudante no mercado de trabalho através de um estágio ou vaga de menor aprendiz. O *website* é um serviço gratuito, desenvolvido para atingir e impactar o máximo de pessoas, ofertando ao usuário um acesso dinâmico com um layout bem construído, fazendo com que o acesso seja simples tanto para quem está procurando uma vaga de emprego quanto para a empresa que vai disponibilizá-la, com o objetivo de que ambos se sintam confortáveis durante a utilização e tenham sucesso na sua busca. O trabalho também se preocupa em estabelecer uma boa relação entre empresa e candidato, para que tudo seja construído de forma fácil.

Palavras-chave: Website. Emprego. Estágio. Adolescentes. Empresas.

#### **ABSTRACT**

Unemployment is one of the huge problems in Brazilian society today, affecting everyone from experienced professionals to teenagers looking for their first job opening. Because of the lack of experience, young people feel insecure in their own qualities and cannot get a job in traditional companies, often ending up in informal jobs. WebEstágios is a website developed using several languages, such as PHP, HTML and CSS, with the objective of connecting young people and companies, in order to insert the student in the labor market through an internship or apprenticeship. The website is a free service, developed to reach and impact as many people as possible, offering the user a dynamic access with a well-built layout, making access simple both for those who are looking for a job vacancy and for the company that will provide it, so that both feel comfortable while using it and succeed in their search. The job is also concerned with establishing a good relationship between company and candidate, so that everything is built easily.

**Keywords**: Website. Job. Internship. Teenager. Companies.

# **LISTA DE FIGURAS**

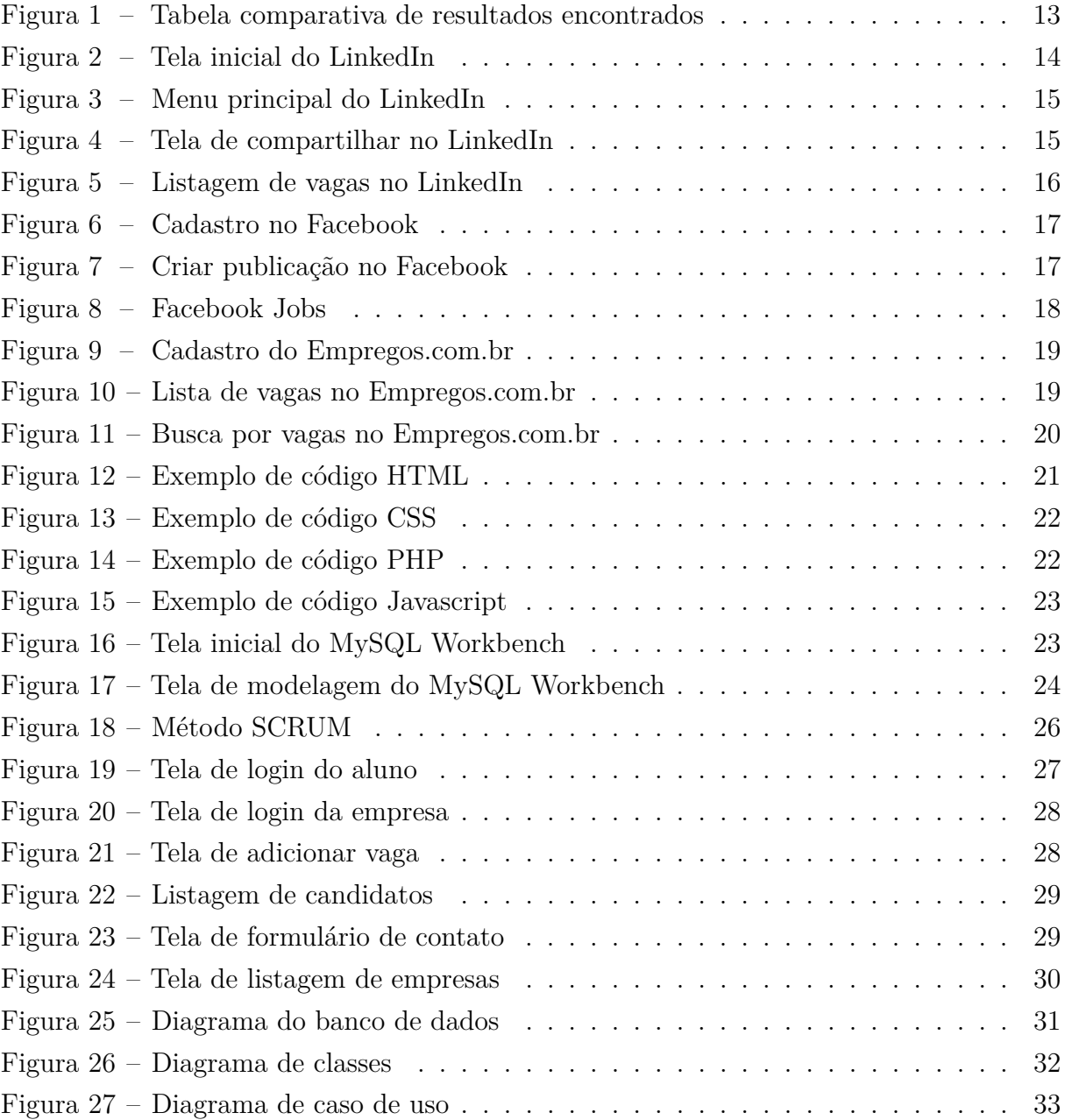

### **LISTA DE ABREVIATURAS E SIGLAS**

 ${\rm APP}-$  Aplicativo.

IBGE - Instituto Brasileiro de Geografia e Estatística.

IFSC - Instituto Fedederal de Santa Catarina.

- HTML *HyperText Mark Language*.
	- CSS *Cascading Style Sheet*.
	- CEP Código de Endereçamento Postal.
	- UML *Unified Modeling Language*.
	- PHP *HyperText Preprocessor*.
	- SQL *Standart Query Language*.
	- IBM *International Business Machines Corporation*.
- CTPS Carteira de Trabalho e Previdência Social.
	- CLT Consolidação das Leis de Trabalho.
		- ER Entidade-Relacionamento.
- CNPJ Cadastro Nacional de Pessoas Jurídicas.
	- Web *World Wide Web*.

# **SUMARIO ´**

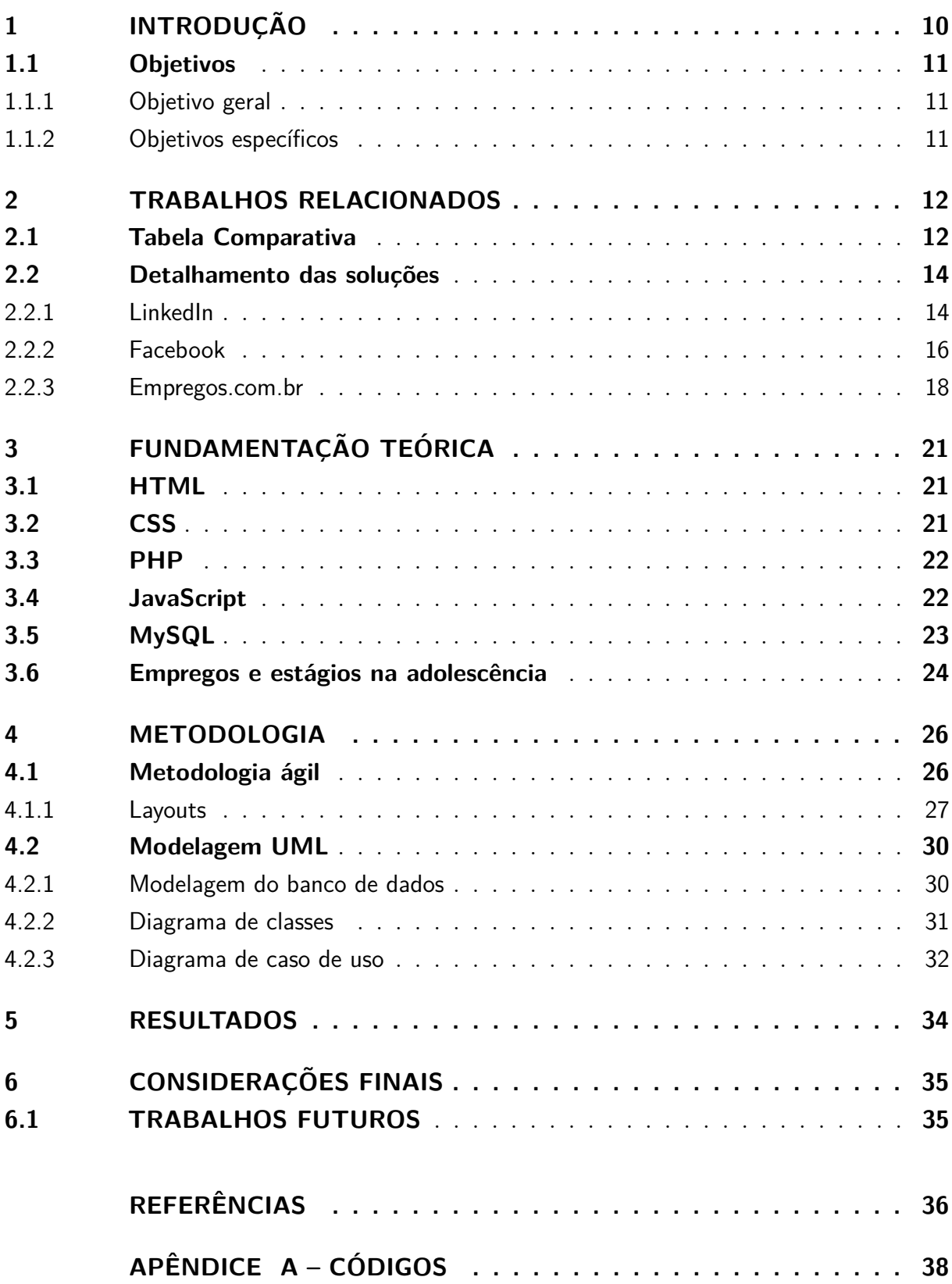

## <span id="page-10-1"></span><span id="page-10-0"></span>1 **INTRODUÇÃO**

As redes sociais são sistemas criados com o intuito de facilitar a interação social baseada, principalmente, no compartilhamento de informações em diversos formatos, como textos, fotos, vídeos, entre outros [\(FORTES,](#page-36-1) [2021\)](#page-36-1). A invenção das redes sociais possibilitou a interação entre pessoas separadas por grandes distâncias, e diferentes realidades.

Atualmente, as redes sociais estão mais difundidas do que nunca. Cerca de 3,5 bilhões de pessoas possuem algum cadastro em alguma rede social. As mais acessadas são, Facebook, Whatsapp, Snapchat, Instagram e Twitter, conforme o relatório de [DIGITAL](#page-36-2) [\(2021\)](#page-36-2).

A princípio, as redes sociais são acessadas majoritariamente por jovens no mundo todo. O número de usuários entre 13 e 17 anos, que possuem conta no Facebook é de aproximadamente 133.3 milhões. Já o Snapchat conta com cerca de 66.9 milhões de usuários dessa faixa etária, segundo [DIGITAL](#page-36-2) [\(2021\)](#page-36-2).

Por outro lado, cerca de 6,5% de toda a população brasileira (aproximadamente 13,6 milhões de pessoas) se encontra em situação de extrema pobreza, e cerca de 24,7% em situação de pobreza, segundo o [IBGE](#page-36-3)  $(2020)$ . Com isso, cerca de 10.1 milhões de jovens não completaram a educação básica (educação Infantil, ensino Fundamental e Ensino Médio). Desses, 10.1 milhões (cerca de 39.1%) abandonam a escola com necessidade de trabalhar [\(IBGE,](#page-36-3) [2020\)](#page-36-3).

Segundo o artigo "Efeitos do trabalho sobre a saúde de adolescentes" os adolescentes que trabalham possuem uma grande diferença na média de sono ao comparar com aos que não possuem um emprego, o que pode causar diversos danos na saúde do adolescente [\(FISCHER,](#page-36-4) [2020\)](#page-36-4).

Com base em tudo nisso, surgiu a ideia de desenvolver um *website* que possa auxiliar estudantes na busca de estágios em diversas empresas. Neste *website*, a empresa poderá cadastrar vagas disponíveis para estes estudantes, tendo como ênfase o aluno que esteja frequentando a escola. Desse modo, é possível aos jovens conciliar trabalho e estudo, não afetando a sua saúde física e mental.

Outra funcionalidade do *website* é de que, as empresas possuirão a habilidade de adicionar requisitos para suas vagas, fazendo com que os estudantes que possuírem todos os requisitos solicitados pela empresa ter˜ao grande chance de serem contratados.

## <span id="page-11-0"></span>**1.1 Objetivos**

#### <span id="page-11-1"></span>1.1.1 Objetivo geral

Desenvolver um *website* que traga a possibilidade de adolescentes procurarem vagas de emprego e estágio em diversas empresas ao seu redor.

### <span id="page-11-2"></span>1.1.2 Objetivos específicos

- Possibilidade de acessar uma lista de empresas com vagas abertas e listar todas as vagas, juntamente com uma forma de contato;
- Disponibilizar ao usuário uma forma de enviar um currículo para a empresa que está ofertando certa vaga, que será analisado pela mesma;
- Possibilidade da empresa disponibilizar mais de uma vaga ao mesmo tempo e, inserir quais são os requisitos necessários no currículo do interessado para cada vaga;
- Inserir um botão destinado ao usuário que não deseja mais participar da seleção de certa vaga, com a finalidade de remover o candidato de certa vaga.

## <span id="page-12-2"></span><span id="page-12-0"></span>**2 TRABALHOS RELACIONADOS**

Após a idealização do trabalho e seus objetivos, se tornou necessário realizar uma pesquisa com o objetivo de encontrar websites e aplicativos móveis com propósitos semelhantes e realizar a comparação de funcionalidades.

A pesquisa de aplicativos m´oveis foi realizada nas lojas de aplicativos para Android e iOS (Play Store e App Store, respectivamente), utilizando as seguintes palavras-chaves: emprego, serviço, trabalho online. Já a pesquisa para websites foi realizada através do Google, utilizando frases como "melhores sites para encontrar emprego" e "vagas de emprego".

Após a coleta dos resultados, fez-se necessário a elaboração de uma tabela comparativa das soluções já existentes e suas funcionalidades, comparando com as características do WebEstágios, com a finalidade de complementar as funções do trabalho.

### <span id="page-12-1"></span>**2.1 Tabela Comparativa**

Com a finalidade de organizar os resultados obtidos na pesquisa e comparar as suas funcionalidades com o trabalho que será desenvolvido, foi criada a tabela comparativa disponível na [Figura 1.](#page-13-0)

Estes websites e aplicativos presentes na tabela comparativa apresentam diferentes objetivos e vis˜oes sobre as vagas para servi¸cos, tendo como alvo estudantes menores de idade, que possuem como meta a obtenção de um estudo de qualidade e acima de tudo isso, uma renda extra para ajudar sua fam´ılia, sendo o principal fator que fez com que jovens de 14 a 29 anos [\(TOKARNIA,](#page-37-0) [2020\)](#page-37-0).

Assim, surgiu a ideia de criar um trabalho que prioriza emprego para jovens, para que com seus conhecimentos possam conseguir um serviço que seja conciliado com seus estudos e além disso, trabalhar de forma digna e legal, para que não haja uma perda desse momento t˜ao importante para a vida de uma pessoa, seja como estudante ou como trabalhador.

<span id="page-13-0"></span>

| <b>Nome</b>                             | App-site    | Perfil de<br>usuário | Barra de<br>pesquisa | Categoria<br>de<br>empregos | currículos         | Vagas para<br>estágio     | Publicar<br>currículo | Ver vagas<br>que se<br>candidatou |
|-----------------------------------------|-------------|----------------------|----------------------|-----------------------------|--------------------|---------------------------|-----------------------|-----------------------------------|
| Linkedin                                | App         | $\pmb{\mathsf{x}}$   | X                    | $\pmb{\mathsf{x}}$          |                    | X                         |                       |                                   |
| beBee                                   | App         | $\pmb{\mathsf{x}}$   | $\pmb{\mathsf{x}}$   |                             | $\pmb{\mathsf{x}}$ | X                         | $\pmb{\mathsf{x}}$    |                                   |
| Facebook                                | App         | $\pmb{\mathsf{x}}$   |                      | $\pmb{\mathsf{x}}$          |                    | X                         |                       | $\pmb{\mathsf{x}}$                |
| Vagas                                   | <b>Site</b> | $\pmb{\mathsf{x}}$   | $\pmb{\mathsf{x}}$   | X                           | $\pmb{\mathsf{x}}$ | X                         | X                     | X                                 |
| Indeed                                  | Site        | $\pmb{\mathsf{x}}$   | $\pmb{\mathsf{x}}$   | $\pmb{\mathsf{x}}$          | X                  | X                         | X                     | $\boldsymbol{x}$                  |
| <b>Trampos</b>                          | Site        | $\pmb{\mathsf{x}}$   |                      | $\pmb{\mathsf{x}}$          | X                  | X                         | X                     | $\pmb{\mathsf{x}}$                |
| Google                                  | Site        | $\pmb{\mathsf{x}}$   | $\pmb{\mathsf{x}}$   | $\pmb{\mathsf{x}}$          |                    | X                         |                       |                                   |
| Infojobs                                | <b>Site</b> | $\pmb{\mathsf{x}}$   | X                    | X                           | $\pmb{\mathsf{x}}$ |                           | X                     | $\pmb{\mathsf{x}}$                |
| 99jobs                                  | <b>Site</b> | $\pmb{\mathsf{x}}$   | $\pmb{\mathsf{x}}$   |                             | $\pmb{\mathsf{x}}$ | X                         | X                     | $\pmb{\mathsf{x}}$                |
| <b>Empregos</b>                         | <b>Site</b> | $\pmb{\mathsf{x}}$   | $\pmb{\mathsf{x}}$   | $\pmb{\mathsf{x}}$          | X                  | X                         | X                     | X                                 |
| <b>Banco</b><br>nacional de<br>empregos | <b>Site</b> |                      | $\pmb{\mathsf{x}}$   | $\pmb{\mathsf{x}}$          | $\pmb{\mathsf{x}}$ |                           | $\pmb{\mathsf{x}}$    | $\pmb{\mathsf{x}}$                |
| Empregando<br>Brasil                    | Site        | $\pmb{\mathsf{x}}$   | X                    | $\pmb{\mathsf{x}}$          | $\pmb{\mathsf{x}}$ | $\boldsymbol{\mathsf{x}}$ | X                     | $\pmb{\mathsf{x}}$                |
| <b>Trabalha</b><br>Brasil               | <b>Site</b> | X                    | X                    | x                           | X                  | X                         | X                     | X                                 |
| Catho                                   | <b>Site</b> | $\pmb{\mathsf{x}}$   | $\pmb{\mathsf{x}}$   | $\pmb{\mathsf{x}}$          |                    | X                         | X                     | $\boldsymbol{x}$                  |
| <b>Trovit</b><br>empregos               | <b>Site</b> | $\pmb{\mathsf{x}}$   | $\pmb{\mathsf{x}}$   | $\pmb{\mathsf{x}}$          | $\pmb{\mathsf{x}}$ | X                         | X                     | X                                 |
| <b>Nosso</b><br>software                | App         | $\pmb{\mathsf{x}}$   |                      | $\pmb{\mathsf{x}}$          | X                  | X                         | X                     | X                                 |

Figura 1 – Tabela comparativa de resultados encontrados

Fonte: autoria própria. $\,$ 

#### <span id="page-14-3"></span><span id="page-14-1"></span>**2.2 Detalhamento das solu¸c˜oes**

Após a elaboração da tabela comparativa, foi realizado um filtro entre as soluções semelhantes, com a finalidade de obter os três resultados que também possuem os tipos de vagas citados anteriormente, sendo eles: LinkedIn, Facebook e Empregos.com.br, que serão o foco desta análise.

Para alguém que seja menor de idade conseguir um emprego, há algumas opções, como programas de menor aprendiz que abrange jovens de 14 até 24 anos; estágios que estará sempre ligado a uma instituição de ensino superior, ensino médio, educação profissional, educação especial e anos finais do ensino fundamental, sem fornecer qualquer tipo de v´ınculo ao cargo e por fim, trainee, vagas destinadas para maiores de 16 anos [\(GUIMARAES](#page-36-5), [2022\)](#page-36-5). Diante disso, estes tipos de vagas deverão ser as principais opções dentro do WebEstágios, por ser um *website* destinado a estudantes.

#### <span id="page-14-2"></span>2.2.1 LinkedIn

<span id="page-14-0"></span>Com mais de 300 milhões de usuários, o LinkedIn é a maior rede social para negócios [\(BARBOSA,](#page-36-6) [2021\)](#page-36-6), voltada principalmente para donos de empresas e usuários que procuram por vagas de empregos.

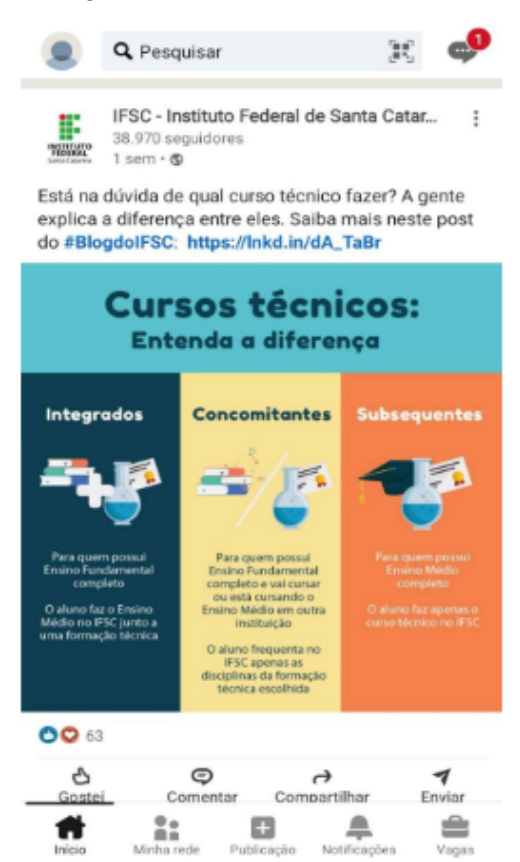

Figura 2 – Tela inicial do LinkedIn

Fonte: Captura de tela do aplicativo LinkedIn.

<span id="page-15-2"></span><span id="page-15-0"></span>Por meio deste aplicativo, é possível encontrar empresas que estão procurando novas pessoas para empregar, podendo ser na modalidade presencial ou *home-office*. Uma das funcionalidades presentes no aplicativo, é possibilidade do usuário enviar seu currículo diretamente para empresa.

Figura 3 – Menu principal do LinkedIn

|                       |                                           | <b>IL 3/ andi ias as</b><br>disciplinas da formação<br>técnica escolhida |                   |        |
|-----------------------|-------------------------------------------|--------------------------------------------------------------------------|-------------------|--------|
| 63<br>ററ              |                                           |                                                                          |                   |        |
| Gostei                | Ξ<br>Comentar                             |                                                                          | ⇁<br>Compartilhar | Enviar |
| Linkedin<br>exercises | LinkedIn Learning<br>2.614.320 sequidores |                                                                          |                   |        |
| Início                | Minha rede                                | Publicação                                                               | Notificações      | Vagas  |

Fonte: Captura de tela do aplicativo LinkedIn.

<span id="page-15-1"></span>O aplicativo funciona como uma rede social para quem está à procura de empregos ou de um empregador, podendo criar redes de amigos e contatos que buscam a mesma vaga. Nesta rede, é possível realizar a publicação de textos, vídeos ou imagens, tanto pelo empregado quando pelo empregador [\(VENTURA,](#page-37-1) [2022\)](#page-37-1), comumente utilizado por pessoas que desejam compartilhar seus feitos que influenciam no mercado de trabalho.

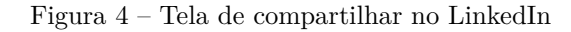

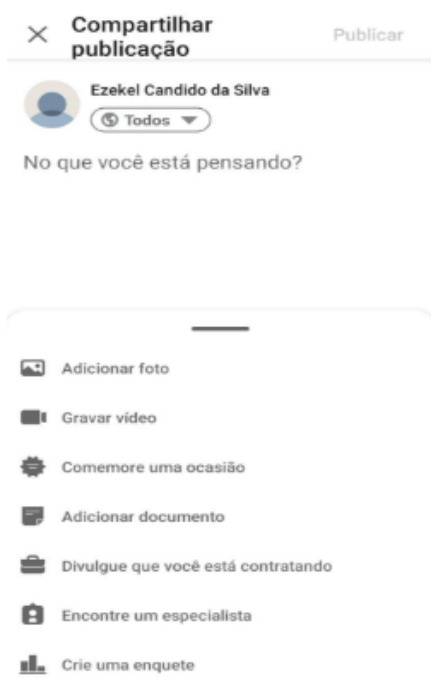

Fonte: Captura de tela do aplicativo LinkedIn.

<span id="page-16-2"></span><span id="page-16-0"></span>Entretanto, o principal foco desta rede social é a possibilidade da criação de conexões entre empresas e candidatos [\(VENTURA,](#page-37-1) [2022\)](#page-37-1). O usuário, após enviar o seu currículo a certa empresa, pode conectar-se com o responsável da seleção de candidatos, destacando-se entre os outros.

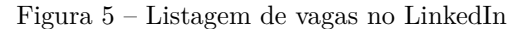

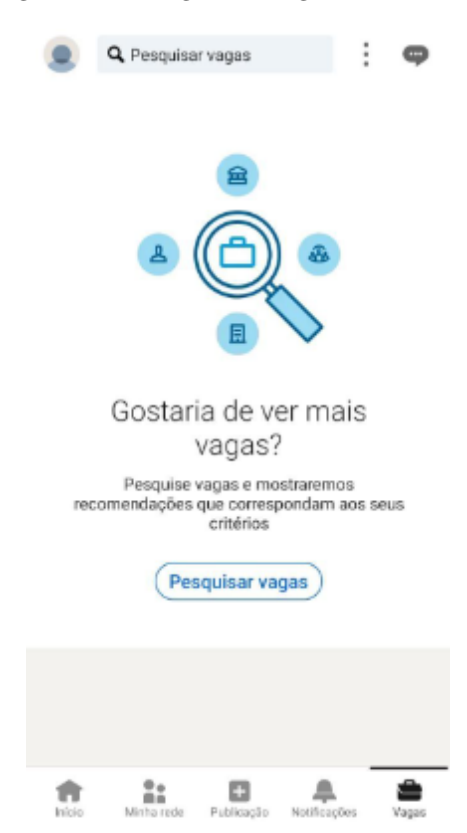

Fonte: Captura de tela do aplicativo LinkedIn.

## <span id="page-16-1"></span>2.2.2 Facebook

O Facebook é uma rede social que, originalmente, é voltada para relacionamentos e conversas entre diversos usuários [\(OLIVEIRA,](#page-37-2) Ano indisponível). Porém, recentemente, o Facebook adicionou uma nova funcionalidade em sua plataforma, que é a aba "jobs", onde o usu´ario consegue encontrar vagas de emprego e, empresas conseguem divulgar suas vagas.

O *website* (e aplicativo) Facebook foi criado por Mark Zuckerberg em 2004, e desde então, conta com centenas de milhões de usuários. Segundo [DIGITAL](#page-36-7) [\(2022\)](#page-36-7), a rede social, em 2021, conta com quase 3 bilhões de usuários ativos, sendo a mais utilizada no mundo inteiro.

A rede social permite que o usuário compartilhe imagens, textos ou vídeos, vísiveis para outros usu´arios em geral, ou ent˜ao, somente para sua rede de amigos [\(CASTRO,](#page-36-8) [2011\)](#page-36-8).

<span id="page-17-0"></span>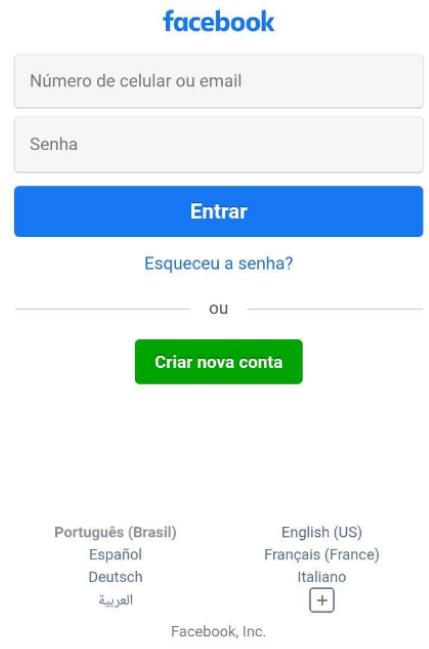

#### Figura 6 – Cadastro no Facebook

Fonte: Captura de tela do aplicativo Facebook.

### <span id="page-17-1"></span>Figura 7 – Criar publicação no Facebook

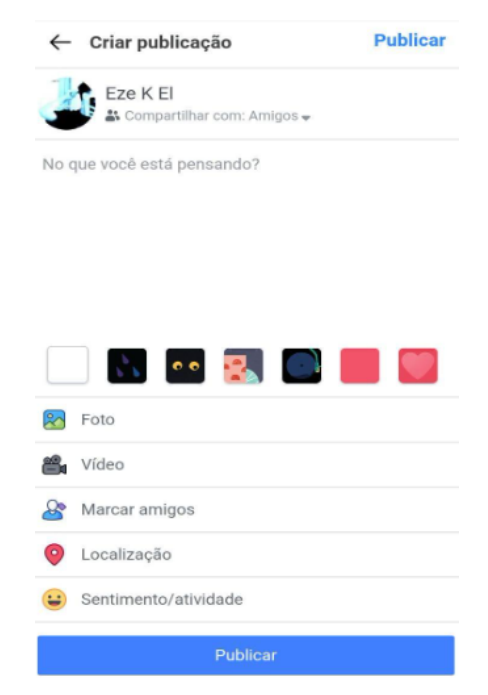

Fonte: Captura de tela do aplicativo Facebook.

<span id="page-18-2"></span><span id="page-18-0"></span>

| facebook                                                                                                    |         |
|----------------------------------------------------------------------------------------------------|---------|
| Empregos<br><b>Empregos no Facebook</b>                                                                                                    | Filtrar |
| Pesquisar vagas de emprego                                                                                                    | O       |
| Contrata-se Cuidador(a) de Crianças! Inicio Novo<br>imediato! Contate-nos via WhatsApp<br>(62)-98210-8123<br>Tomasini Tricot<br>Período integral · R\$ 1.765 a R\$ 3.844/més |         |
| <b>Vendas Onlines</b><br>Fabiana Santos<br>Meio período · R\$ 150 - R\$ 500 / hora                                                                                           | 13<br>d |
| Vendedor Online<br>Doce Sabor<br>Meio período · R\$ 150 a R\$ 350/dia                                                                                                    | 24<br>d |
| Garçom<br>quilherme_vieira19<br>Período integral · R\$ 1.530 a R\$ 2.340/mês                                                                                                 | Novo    |
| AUXILIAR DE PRODUÇÃO URGENTE -<br>Central do Emprego<br>Central do Emprego<br>Período integral                                                                               | 21<br>d |
| AJUDANTE DE MOTORISTA - Central do<br>Emprego<br>Central do Emprego<br>Dariada integral                                                                                      | 17<br>d |

Figura 8 – Facebook Jobs

Fonte: Captura de tela do aplicativo Facebook.

Na [Figura 8,](#page-18-0) é possível ver como de fato é a nova funcionalidade do Facebook, sendo possível encontrar vagas e filtrar as mesmas, se tornando uma alternativa a outros *websites* já existentes.

#### <span id="page-18-1"></span>2.2.3 Empregos.com.br

O *website* empregos.com.br, considerado um dos maiores portais de vagas no Brasil [\(MOBILLS,](#page-37-3) [2022\)](#page-37-3), é um site brasileiro que permite ao seu usuário buscar empregos em diversas empresas presentes em todos os estados do Brasil. Além de permitir que o usuário cadastre o seu currículo para que empresas possam acessá-lo.

O *website* empregos.com.br, assim como outras alternativas, tem o objetivo de gerar oportunidades de emprego, criando uma conex˜ao entre o empregado e o empregador [\(EMPREGOS.COM.BR,](#page-36-9) [Ano desconhecido\)](#page-36-9).

O usuário cadastrado pode anexar um currículo em seu perfil, para que assim, as empresas interessadas no candidato tenham como entrar em contato. Assim como outras alternativas j´a mencionadas, este *website* possui a possibilidade de empresas adicionarem suas vagas ao público, e o público, por sua vez, pesquisar por elas.

Um dos pontos positivos desta alternativa, é de que, o usuário não precisa possuir cadastro, pois o *website* disponibiliza a opção de buscar empregos conforme seu interesse de cargo e seu CEP públicamente, como visto na [Figura 11.](#page-20-0)

е

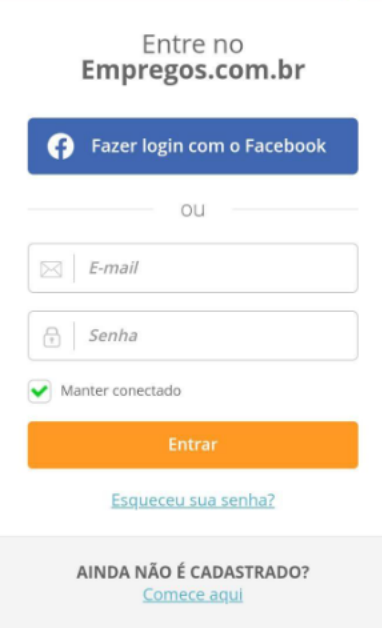

<span id="page-19-0"></span>Figura 9 – Cadastro do Empregos.com.br

empregos.com.br

<span id="page-19-1"></span>Fonte: Captura de tela do aplicativo Empregos.com.br.

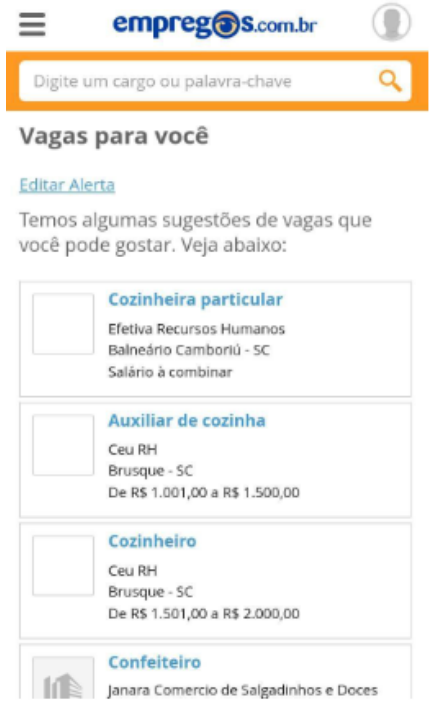

Figura 10 – Lista de vagas no Empregos.com.br

Fonte: Captura de tela do aplicativo Empregos.com.br.

<span id="page-20-0"></span>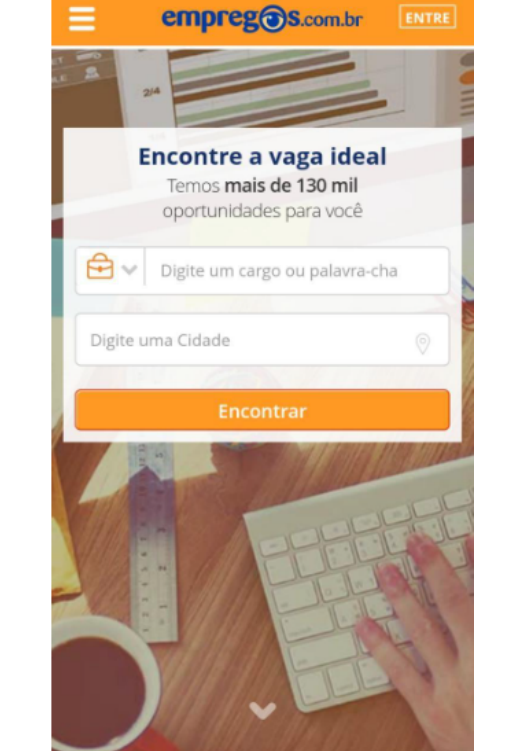

Figura 11 – Busca por vagas no Empregos.com.br

Fonte: Captura de tela do aplicativo Empregos.com.br.

## <span id="page-21-4"></span><span id="page-21-1"></span>**3 FUNDAMENTAC¸AO TE ˜ ORICA ´**

Para que se torne viável o desenvolvimento deste *website*, será necessário o uso de diversas ferramentas, aplicações e tecnologias, além de maior conhecimento sobre o tema. Desta forma, neste capítulo, serão abordados tópicos sobre, HTML, CSS, PHP, JavaScript e MySQL, além de definições sobre o tema de pesquisa, empregos e estágios na adolescência.

## <span id="page-21-2"></span>**3.1 HTML**

<span id="page-21-0"></span>O HTML é uma linguagem de marcação utilizada na construção de páginas web,  $\acute{e}$  uma ferramenta que fornece informações para as pessoas que acessam os *websites*, navegadores e mecanismos de busca, ele é o componente mais essencial de um software web, com ele, é possível definir o posicionamentos dos elementos, estruturar a divisão de uma página em blocos visuais e combinar textos, imagens e vídeos [\(MARQUES,](#page-37-4) [Ano](#page-37-4) [desconhecido\)](#page-37-4).

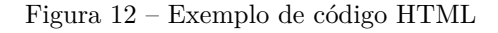

```
<html><head>\lttitle > Simple Webpage\lt/title >
      \langle/head\rangle
            \langle p\rangleHello World!\langle p\rangle\langle/body\rangle<footer><p>CC</p>
      \langle footer >
\langle/html\rangle
```
Fonte: servnet.mx

#### <span id="page-21-3"></span>**3.2 CSS**

Enquanto o HTML tem o objetivo de criar a estrutura principal da aplicação, a função do CSS é otimizar e personalizar o aspecto visual da página, de uma maneira mais organizada e menos complexa, permitindo uma apresenta¸c˜ao mais amig´avel do *website* [\(G,](#page-36-10) [2022\)](#page-36-10). O CSS é uma linguagem de estilo em cascata que torna possível o desenvolvedor mudar a fonte do texto, a cor, bordas, magens e entre outras características do design.

O CSS também permite a criação de animações e de efeitos visuais, como *parallax* e gradiente, além de deixar o *website* responsivo, podendo ser utilizado tanto em dispositivos m´oveis quanto computadores.

<span id="page-22-4"></span><span id="page-22-0"></span>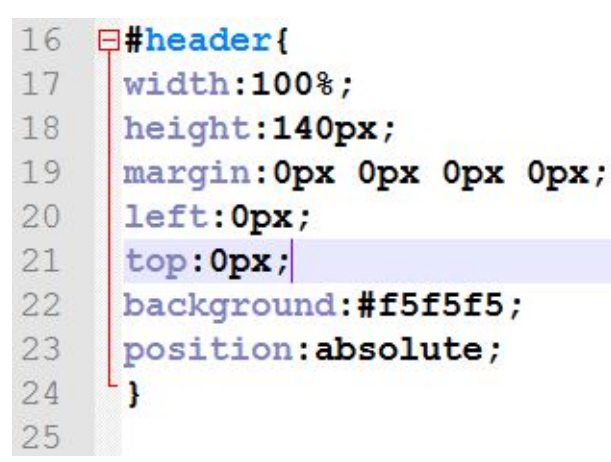

Figura 13 – Exemplo de código CSS

Fonte: 2be-geek.com

#### <span id="page-22-2"></span>**3.3 PHP**

<span id="page-22-1"></span>O PHP é uma linguagem de programação que é usada para o desenvolvimento tanto de aplicativos quanto de *websites*, sendo umas das mais populares do mundo [\(MELO,](#page-37-5) [2020\)](#page-37-5).

Figura  $14$  – Exemplo de código PHP

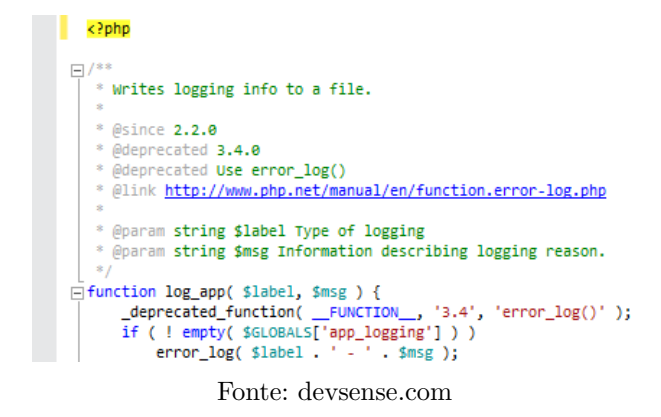

Assim como o Python e o JavaScript o PHP é uma lingaugem de scripts, tendo um conunto de instruções que servem para automatizar tarefas, exucutando ações mais complexas e específicas.

#### <span id="page-22-3"></span>**3.4 JavaScript**

Javascript é uma linguagem de programação criada por Brendan Eich em 1995. É uma linguagem de alto nível, além disso, essa tecnologia tem como foco a área de desen-volvimento tanto mobile quanto web [\(OLIVEIRA,](#page-37-2) Ano indisponível). O Javascript possui diversos frameworks desenvolvidos para ele, que facilitam e expandem as possibilidades em

<span id="page-23-3"></span><span id="page-23-0"></span>seu desenvolvimento. Atualmente o Javascript está entre as linguagens de programação mais conhecidas e utilizadas no mundo [\(UNIVALI,](#page-37-6) [2022\)](#page-37-6).

Figura 15 – Exemplo de código Javascript

```
1 var levity, X, Y;
 \overline{\phantom{a}}3 \overline{\phantom{a}} function mathRandomInt(a, b) {
 4 \timesif (a > b) {
 \overline{5}// Swap a and b to ensure a is smaller.
         var c = a:
 6
 \overline{7}a = b;
        b = c;\Omega\circ\rightarrow10
       return Math.floor(Math.random() * (b - a + 1) + a);
11 }
1213 StartProgram();
14 levity = graphicsNewSprite('Levity', 50, 50);
15 \mathbf{v} for (var count = 0; count < 50; count++) {
      //Picks a random number between -200 and 200 for X
16
      X = mathRandomInt(-200, 200)17
18
      //Picks a random number between -200 and 200 for Y
19
      Y = mathRandomInt(-200, 200);//Move Levity to the (X,Y) position above
20
21graphicsMoveSprite(levity,X,Y,1,true);
22 }
23
```
Fonte: tex22.info

O Javascript se destaca por possuir uma ampla comunidade, o que garante que a linguagem evolua e siga viva e atualizada por mais anos, além disso, com mais desenvolvedores qualificados trabalhando para que o código seja cada vez melhor, sendo normal a sua evolução, livrando-se de bugs, erros e ataques externos, tornando-o cada vez melhor e mais seguro para os desenvolvedores e usuários.

Por outro lado, o Javascript est´a presente em grande parte dos sites e em todos os navegadores modernos, desde os de computadores de mesa até consoles, que possuem interpretadores de Javascript, fazendo assim, que o Javascript se tornasse a linguagem de programação mais onipresente da história [\(RODRIGUES,](#page-37-7) Ano indisponível).

## <span id="page-23-2"></span>**3.5 MySQL**

<span id="page-23-1"></span>O sistema foi desenvolvido pela empresa sueca MySQL AB e publicado em maio de 1995 [\(PACIEVITCH,](#page-37-8) Ano indisponível), ele utiliza a sintaxe SQL, que significa Structure Query Language (Linguagem de Consulta Estruturada), sendo a linguagem mais popular para inserir, acessar e gerenciar o conteúdo armazenado num banco de dados. O MySQL é escrito em  $C e C++$ , e é um sistema gerenciador de banco de dados relacional de código aberto usado na maioria das aplica¸c˜oes gratuitas para gerir suas bases de dados.

Figura 16 – Tela inicial do MySQL Workbench

Fonte: mysql.com

<span id="page-24-2"></span><span id="page-24-0"></span> $\hat{E}$  necessário instalar um servidor e uma aplicação cliente para utilizar o MYSQL. O servidor é o responsável por armazenar os dados, responder às requisições, controlar a consistência dos dados, bem como a execução de transações concomitantes entre outras e o cliente se comunica com o servidor através da SQL [\(PACIEVITCH,](#page-37-8) Ano indisponível).

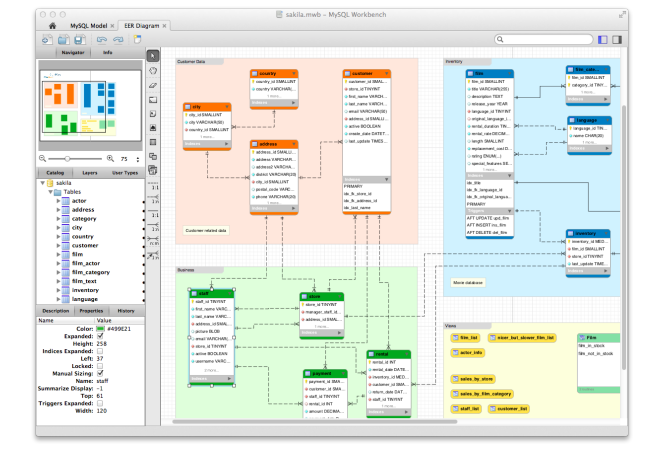

Figura 17 – Tela de modelagem do MySQL Workbench

Fonte: mysql.com

O SQL foi desenvolvido no início dos anos 70 por Ted Codd [\(PACIEVITCH,](#page-37-8) [Ano](#page-37-8) indisponível), com um IBM baseado no modelo relacional. A linguagem tornou- se mais popular em 1974 substituindo algumas outras linguagens, como ISAM e VISAM. Hoje em dia além do MYSQL você também pode encontrar outros nomes que possuem SQL, como por exemplo PostgreSQL e Microsoft SQL Server.

O SQL é uma linguagem de programação que serve para lidar com banco de dados relacional, é usado para analisar e executar tarefas em tabelas [\(PISA,](#page-37-9) [2012\)](#page-37-9). Foi criado para o uso de desenvolvedores, podendo acessar e modificar dados de uma empresa simultaneamente, de maneira mais fácil.

## <span id="page-24-1"></span>**3.6 Empregos e estágios na adolescência**

Conseguir um emprego ou um estágio na adolescência, se tornou um desafio para o início da carreira de um jovem. Com a exigência de ter cada vez mais uma especialização na carreira, o adolescente conta com um número menor de oportunidades de inserção no mercado de trabalho, assim, tornando-se mais viável uma contratação como menor aprendiz, estagiário ou trainee [\(METADADOS,](#page-37-10) [2022\)](#page-37-10).

Programa de aprendiz: É considerado Aprendiz, aquele que tenha entre 14 e 24 anos, esteja matriculado em ensino fundamental ou médio em escola técnica (privada ou pública) com convênio juntamente à entidade em que exercerá o cargo, conforme regulamento do artigo 403 da Consolidação das Leis Trabalhistas.

Para o menor aprendiz ser contratado, a empresa deve ter pelo menos 7 funcionários e o contrato deverá vigorar somente por até 2 anos, sendo estabelecido que o aprendiz terá direito a CTPS e salário-mínimo pelas horas trabalhadas,  $13^{\circ}$  e férias (juntamente com o recesso escolar), assim como todos os outros colaboradores da empresa.

Estágios: A contratação relacionado ao estágio, por sua vez, estará sempre ligada a uma instituição de ensino superior, ensino médio, educação profissional, educação especial e anos finais do ensino fundamental, sem fornecer qualquer tipo de v´ınculo ao cargo e ocorrendo por meio de um termo de compromisso entre instituição e estagiário.

Tem como meta complementar a ideia ensinada na sala de aula com a prática, fazendo parte do "projeto pedagógico do curso", conforme determinação da lei 11.788 de 2008, podendo ser de caráter obrigatório ou não-obrigatório e não poderá exceder os 2 anos de duração.

Trainees: Os trainees, por sua vez, têm força de emprego comum perante a ótica da CLT, sendo possível para os maiores de 16 anos. Trata-se de um programa que admite um funcionário que estará passando por um período de avaliação prévia a fim de ocupar determinado cargo de hierarquia superior na empresa que for contratado.

#### <span id="page-26-3"></span><span id="page-26-1"></span>**4 METODOLOGIA**

Durante o desenvolvimento do trabalho, foram utilizados os conhecimentos e tecnologias apresentadas durante o período do Ensino Médio, no Instituto Federal de Santa Catarina, no Campus de Xanxerˆe. Pesquisas foram realizadas para o desenvolvimento da parte teórica acerca do tema. Todas as tecnologias utilizadas durante a construção do projeto, para backend e *frontend*, foram apresentadas na Fundamentação Teórica.

### <span id="page-26-2"></span>**4.1 Metodologia ´agil**

A metodologia escolhida para ser utilizada durante o desenvolvimento do projeto foi o método *SCRUM*, por ser um conjunto de práticas estruturadas em ciclos, fazendo com que o desenvolvimento se torne r´apido e eficaz. Al´em disso, a metodologia *SCRUM* divide o tempo de cada integrante em períodos, que serão utilizados para cada um realizar suas atividades propostas [\(FIA,](#page-36-11) [2020\)](#page-36-11).

<span id="page-26-0"></span>Além disso, o método SCRUM é dividido em ciclos, com a possibilidade da realização de reuniões diárias, possibilitando um maior controle sobre o gerenciamento de todo o projeto.

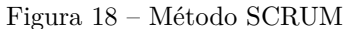

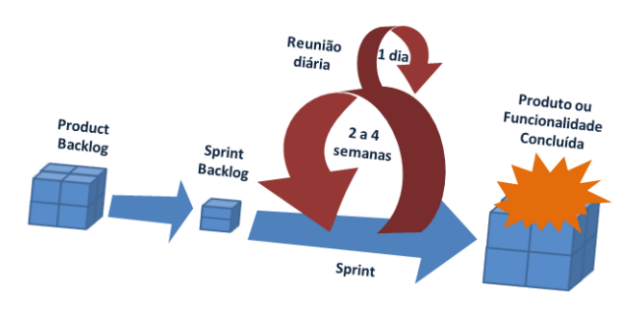

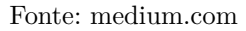

A imagem [Figura 18](#page-26-0) representa um "ciclo" do método *SCRUM*, onde pode ser dividido em diversas etapas e partes.

A primeira etapa do m´etodo *SCRUM* ´e chamado de "*product backlog*", que se trata de um conjunto de funcionalidades ou objetivos que devem ser desenvolvidos pelos integrantes do projeto, que são divididos em "*sprint backlog*", que são os objetivos a serem alcançados, ou funcionalidades a serem desenvolvidas no próximo ciclo. Cada ciclo do método *SCRUM* corresponde a um tempo entre 2 a 4 semanas, e esse ciclo é chamado de "*sprint*", e a cada dia que se passa, são realizadas reuniões diárias a fim de planejar as próximas ações da equipe [\(SCHWABER,](#page-37-11) [2017\)](#page-37-11).

Ao terminar um sprint no m´etodo *SCRUM*, outro inicia-se, com *sprint backlog* diferentes, a fim de produzir novas funcionalidades.

#### <span id="page-27-1"></span>4.1.1 Layouts

Os layouts do *website* foram desenvolvidos e estilizados com as ferramentas de programação abordadas na fundamentação teórica, sendo elas: CSS, HTML, Javascript, e PHP. O *website* conta com diversas telas, que serão abordadas a seguir.

<span id="page-27-0"></span>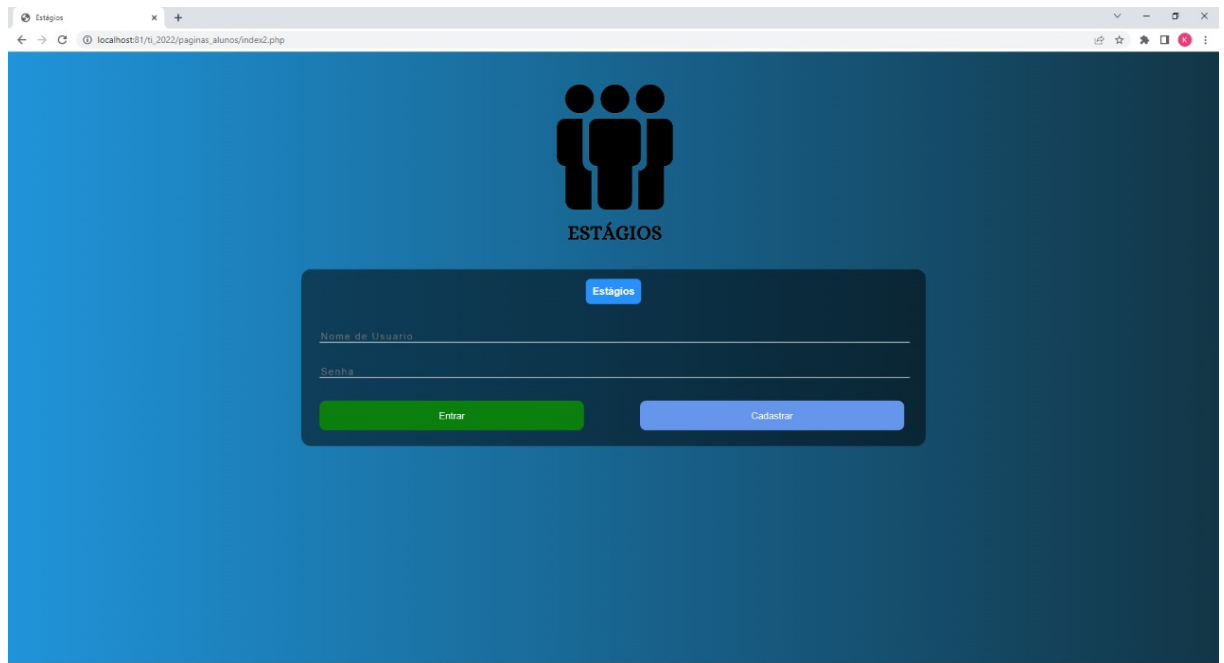

Figura 19 – Tela de login do aluno

Fonte: autoria própria.

A primeira tela está presente na [Figura 24](#page-30-0) e [Figura 20,](#page-28-0) que são responsáveis pelo *login* do usuário e da empresa, respectivamente, onde o mesmo deverá inserir suas credenciais para acessar o *website*.

A próxima tela do trabalho está visível na [Figura 21,](#page-28-1) responsável pela inserção de dados pela parte da empresa para o cadastro de uma nova vaga, contando com entradas de dados como: nome da vaga, conhecimentos específicos, cursos elegíveis, localidade e disponibilidade.

<span id="page-28-0"></span>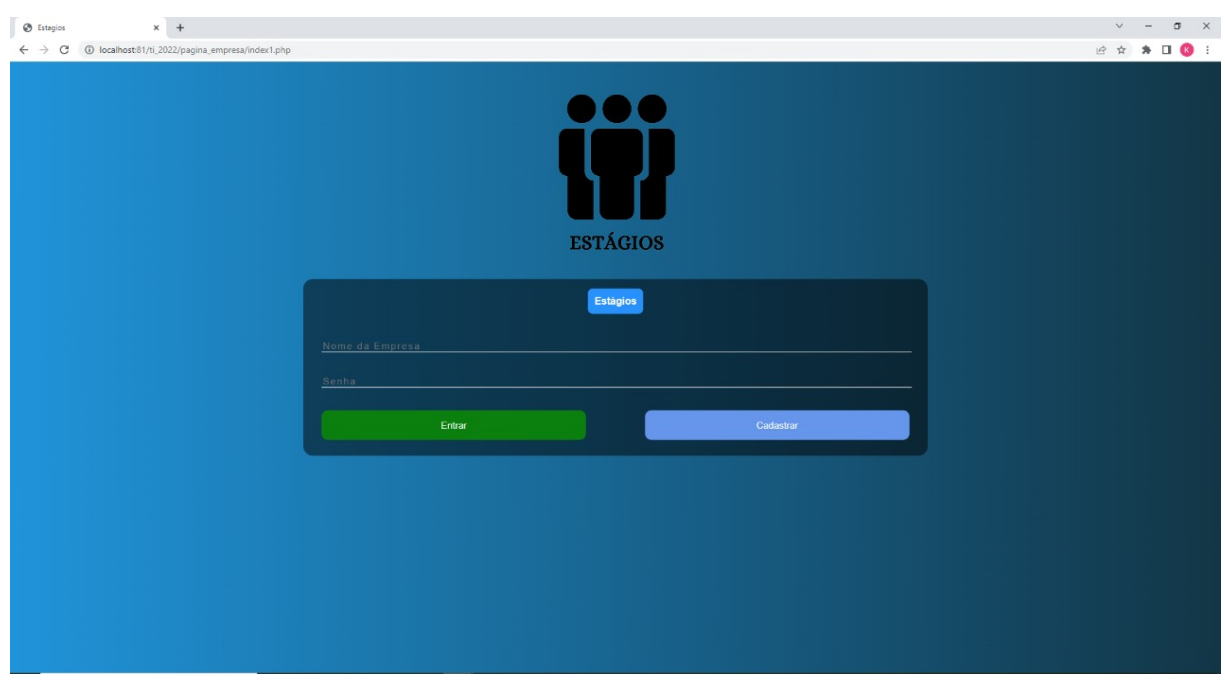

Figura 20 – Tela de login da empresa

#### Fonte: autoria própria.

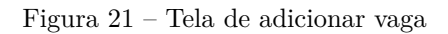

<span id="page-28-1"></span>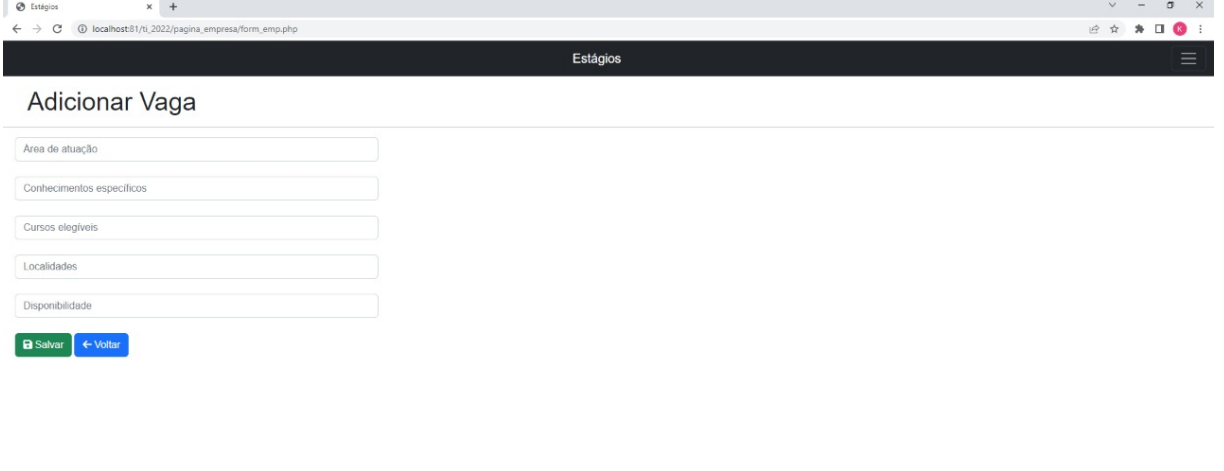

#### Fonte: autoria própria.

A [Figura 22](#page-29-0) representa a tela que contém a listagem de candidados de certa vaga da empresa *logada*. Nesta tela, a empresa pode visualizar os dados do candidato, como telefone de contato e, a possibilidade de deletar o candidado da base de dados.

O usuário também possui suas telas específicas, sendo a primeira delas a tela

<span id="page-29-0"></span>

|                                             |                                                       | $-$<br>         |          |               |                             |
|---------------------------------------------|-------------------------------------------------------|-----------------|----------|---------------|-----------------------------|
| S Estágios<br>$\times$ +                    |                                                       |                 |          |               | $\sigma \times$<br>$\vee$ = |
| $\mathcal{C}$<br>$\leftarrow$ $\rightarrow$ | 1 localhost:81/ti_2022/pagina_empresa/istagio_emp.php |                 |          |               | 2 ☆ ★ □ ◎ :                 |
|                                             |                                                       | Estágios        |          |               | -<br>_                      |
| Candidatos                                  |                                                       |                 |          |               |                             |
| Nome Do Candidato                           | Localização                                           | Área De Atuação | Telefone | Ver Curriculo |                             |

Figura 22 – Listagem de candidatos

Fonte: autoria própria.

responsável pelo cadastro das informações pessoais, como seu nome, currículo e localidade, além de uma forma de contato.

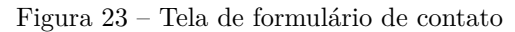

<span id="page-29-1"></span>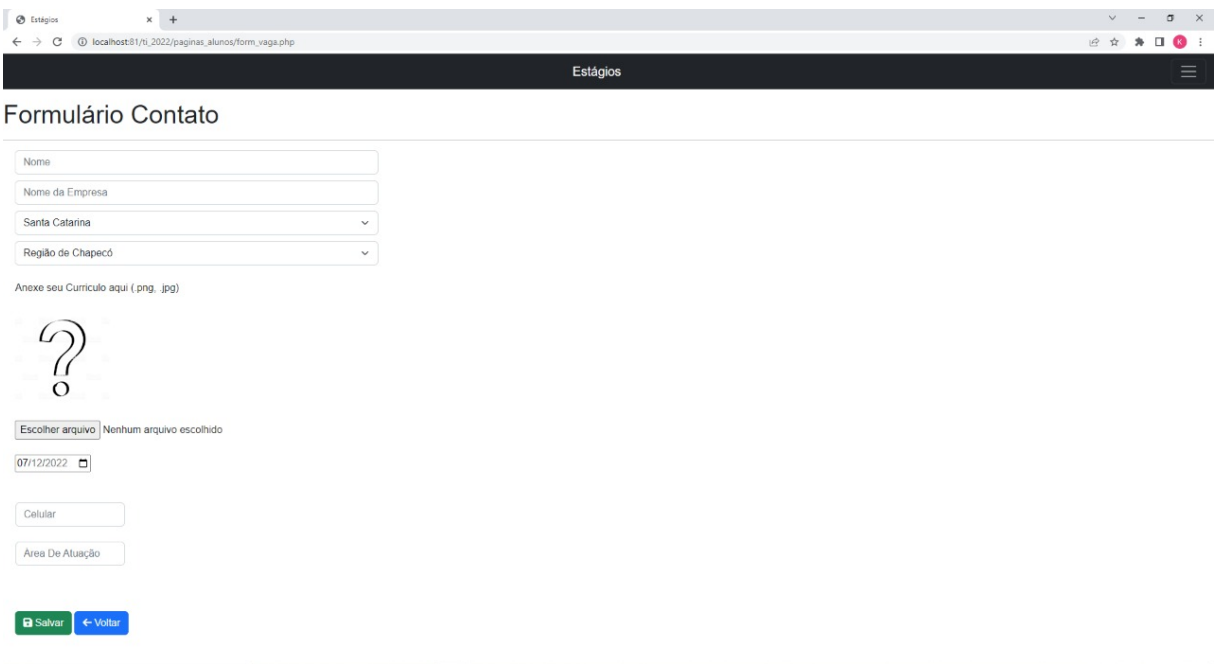

Fonte: autoria própria.

O usuário possui a habilidade de visualizar todas as vagas listadas pelas empresas ao seu redor, vísivel na [Figura 24.](#page-30-0) É possível notar que a página em questão possui informações sobre a vaga, como o nome da empresa que está ofertando a mesma, a localidade, telefone, e possibilidade do usuário se inscrever na mesma.

<span id="page-30-0"></span>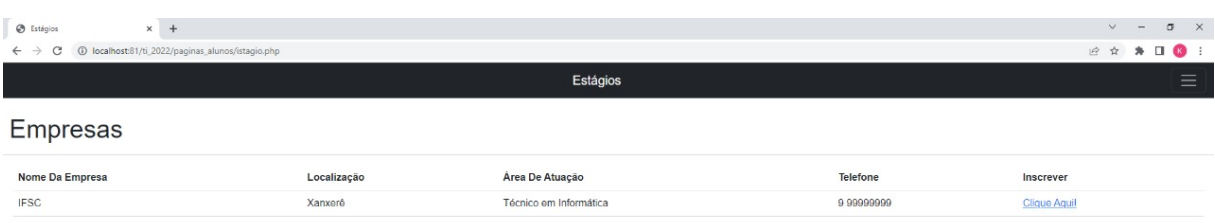

Figura 24 – Tela de listagem de empresas

Fonte: autoria própria.

### <span id="page-30-1"></span>**4.2 Modelagem UML**

#### <span id="page-30-2"></span>4.2.1 Modelagem do banco de dados

Para o desenvolvimento do trabalho torna-se necessário a criação de um banco de dados, bem como a modelagem do mesmo. Para a modelagem do diagrama foi utilizado o modelo de Entidade Relacionamento (ER).

Cada entidade no diagrama representa uma tabela, que possui seus atributos e faz ligações com outras entidades. Cada atributo da tabela possui seu tipo de variável.

O diagrama representado acima foi produzido através da ferramenta "dbdiagram.io" e, é possível visualizar todas as tabelas, valores e referências que estão sendo utilizadas no banco de dados da aplicação, pois, o diagrama é nada mais nada menos do que o espelho do banco de dados.

<span id="page-31-0"></span>

| <b>Users</b> |              | empresa      |              | form vaga  |              | form emp   |              |
|--------------|--------------|--------------|--------------|------------|--------------|------------|--------------|
| id           | <b>INT</b>   | id           | INT          | id         | INT          | id         | INT          |
| nome         | VARCHAR(45)  | nome         | VARCHAR(45)  | nome       | VARCHAR(45)  | id_emp     | INT          |
| sobre nome   | VARCHAR(45)  | user name    | VARCHAR(45)  | id emp     | INT          | area emp   | VARCHAR(300) |
| user_name    | VARCHAR(45)  | email        | VARCHAR(110) | id usuario | INT          | espe_emp   | VARCHAR(300) |
| email        | VARCHAR(110) | senha        | VARCHAR(255) | estado     | VARCHAR(110) | cursos_emp | VARCHAR(300) |
| senha        | VARCHAR(255) | celular      | VARCHAR(20)  | regiao     | VARCHAR(110) | local emp  | VARCHAR(300) |
| celular      | VARCHAR(20)  | cdd          | VARCHAR(50)  | celular    | VARCHAR(20)  | hora emp   | VARCHAR(300) |
| sexo         | VARCHAR(15)  | desc emp     | VARCHAR(100) | desc aluno | VARCHAR(100) |            |              |
| data nasc    | DATE         |              |              | dia        | VARCHAR(50)  |            |              |
| cdd          | VARCHAR(50)  | arquivos emp |              |            |              |            |              |
|              |              | id           | INT          | perfil     |              |            |              |
| arquivos     |              | id emp       | $INT \geq$   | id         | INT          |            |              |
| id           | INT          | id_arquivo   | INT          | id usuario | INT          |            |              |
| nome_arquivo | VARCHAR(100) |              |              | id arquivo | INT          |            |              |
| path         | VARCHAR(100) |              |              |            |              |            |              |

Figura 25 – Diagrama do banco de dados

Fonte: autoria própria (via dbdiagram.io).

## <span id="page-31-1"></span>4.2.2 Diagrama de classes

Para o desenvolvimento do diagrama de classes, foi utilizado a plataforma "Diagrams.net". O diagrama de classes possui como objetivo a representação do aplicativo de  $forma$  gráfica, mostrando suas classes e funcionalidades.

<span id="page-32-0"></span>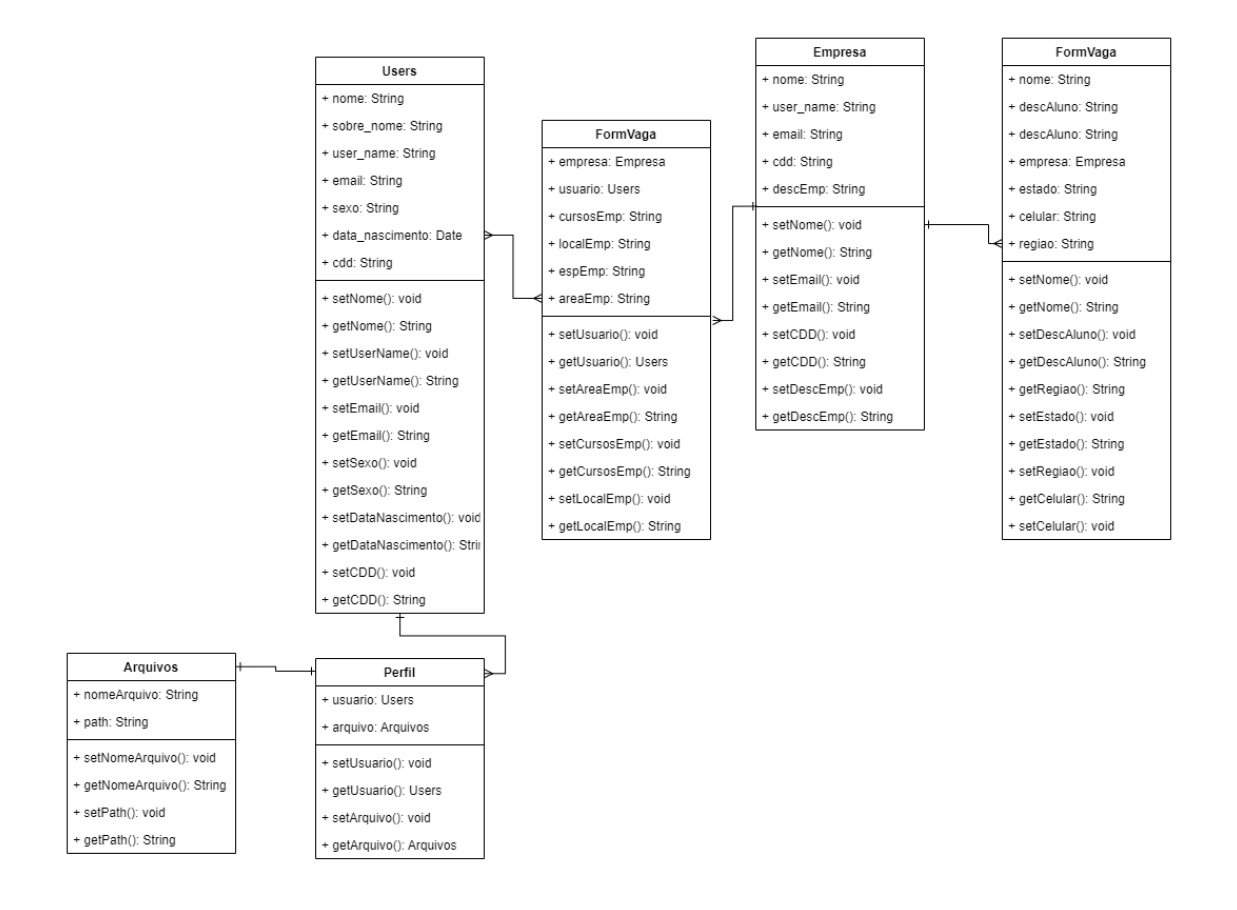

Figura 26 – Diagrama de classes

Fonte: autoria própria (via dbdiagram.io).

#### <span id="page-32-1"></span>4.2.3 Diagrama de caso de uso

Para o desenvolvimento do diagrama de caso de uso foi utilizado a ferramenta online e gratuita "Diagrams.net", que pode ser visto na [Figura 27.](#page-33-0)

<span id="page-33-0"></span>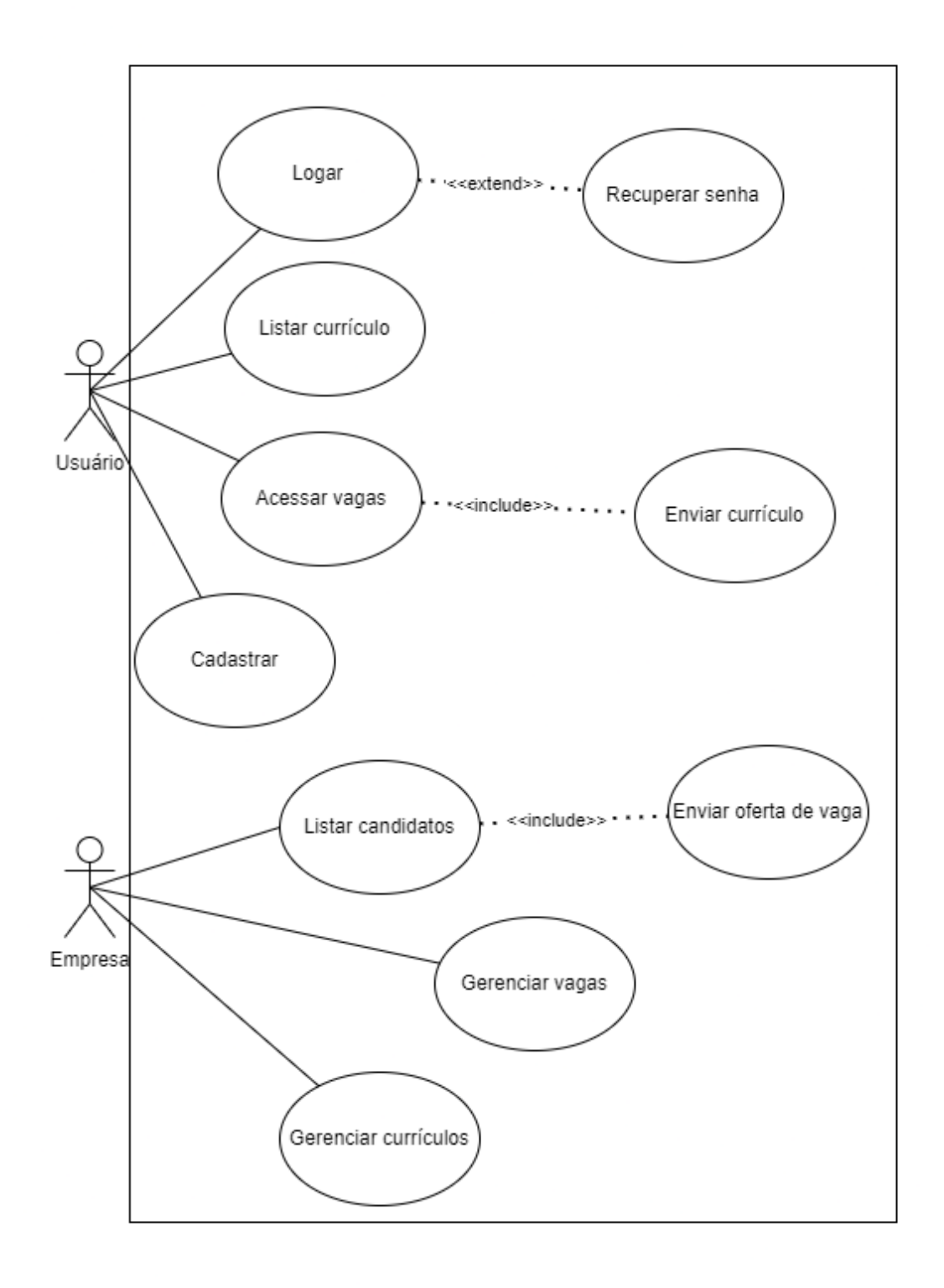

Figura 27 – Diagrama de caso de uso

Fonte: autoria própria (via dbdiagram.io).

## <span id="page-34-0"></span>**5 RESULTADOS**

 $\acute{\textrm{E}}$ essencial a construção de um sistema melhorado para os diversos estudantes que procuram adentrar ao mercado de trabalho e ao mesmo tempo se sintam confortáveis nas instituições de ensino. O *website* desenvolvido no IFSC câmpus Xanxerê, atende esses aspectos e coloca à disposição funcionalidades a fim de alcançar essa construção.

O uso contínuo do *website* fornecerá aos alunos novas oportunidades e ajudará a equilibrar a sua vida acadêmica. Consequentemente permitirá que as empresas contratantes descubram novos talentos e se beneficiem com novos empregados.

## <span id="page-35-0"></span>**6 CONSIDERAÇÕES FINAIS**

Durante todo o processo de desenvolvimento do *website*, as dificuldades e obstáculos encontrados na sua formulação foram de suma importância para um maior entendimento das tarefas e suas complexidades.

Em diversos momentos do processo houve mudanças de planos e novas transformações que construíram uma melhor comunicação entre as partes.

Conclui-se às metas previamente discutidas e almejadas de forma satisfatória, onde houve uma finalização completa do trabalho e seu entorno, garantindo diversos aspectos de notabilidades diferentes.

## <span id="page-35-1"></span>**6.1 TRABALHOS FUTUROS**

Com base nas experiências e dificuldades encontradas no decorrer da elaboração e uma maior procura por parte dos usuários, a possibilidade de novos aprimoramentos e correções no *website* serão necessárias. A distribuição do *website* para mais regiões, a fim de captar mais estudantes é um dos objetivos futuros do trabalho.

Outro objetivo futuro é a repaginação do *webiste*, a fim de criar uma identidade visual única, juntamente com o desenvolvimento de novas funcionalidades.

## **REFERENCIAS ˆ**

<span id="page-36-6"></span><span id="page-36-0"></span>BARBOSA, S. *LinkedIn: como usar a maior rede profissional do mundo e tirar o m´aximo proveito*. [S.l.], 2021. Dispon´ıvel em: ⟨[https://www.napratica.org.br/](https://www.napratica.org.br/como-funciona-o-linkedin/) [como-funciona-o-linkedin/](https://www.napratica.org.br/como-funciona-o-linkedin/) $\langle \rangle$ . Acesso em: 06 de dez. de 2022. Citado na página [14.](#page-14-3)

<span id="page-36-8"></span>CASTRO, J. *Como funciona o Facebook?* [S.l.], 2011. Disponível em:  $\langle$ [https:](https://novaescola.org.br/conteudo/1486/como-funciona-o-facebook) [//novaescola.org.br/conteudo/1486/como-funciona-o-facebook](https://novaescola.org.br/conteudo/1486/como-funciona-o-facebook)⟩. Acesso em: 06 de dez. de 2022. Citado na página [16.](#page-16-2)

<span id="page-36-2"></span>DIGITAL, . *Digital 2021: global overview report*. [S.l.], 2021. Disponível em: ⟨<https://datareportal.com/reports/digital-2021-global-overview-report>⟩. Acesso em: 05 de dez. de 2022. Citado na página [10.](#page-10-1)

<span id="page-36-7"></span>DIGITAL, . *Essential Facebook Stats for Q2 2022 v01*. [S.l.], 2022. Disponível em:  $\langle$ [https://www.slideshare.net/DataReportal/](https://www.slideshare.net/DataReportal/digital-2022-essential-facebook-stats-for-q2-2022-v01) [digital-2022-essential-facebook-stats-for-q2-2022-v01](https://www.slideshare.net/DataReportal/digital-2022-essential-facebook-stats-for-q2-2022-v01)⟩. Acesso em: 04 de dez. de 2022. Citado na página [16.](#page-16-2)

<span id="page-36-9"></span>EMPREGOS.COM.BR. *Sobre n´os — Empregos.com.br*. [S.l.], Ano desconhecido. Disponível em:  $\langle$ <https://www.empregos.com.br/sobre-nos.aspx> $\rangle$ . Acesso em: 06 de dez. de 2022. Citado na página [18.](#page-18-2)

<span id="page-36-11"></span>FIA. *Scrum: o que é e como aplicar a metodologia ágil para gestão?* [S.l.], 2020. Disponível em:  $\langle$ encurtador.com.br/IJNVX $\rangle$ . Acesso em: 07 de dez. de 2022. Citado na página [26.](#page-26-3)

<span id="page-36-4"></span>FISCHER, M. F. *Efeitos do trabalho sobre a sa´ude de adolescentes*. [S.l.], 2020. Dispon´ıvel em: ⟨<https://www.scielo.br/j/csc/a/sjz5zb5pH3BVrSFXqQ3zPgj/>⟩. Acesso em: 05 de dez. de 2022. Citado na página [10.](#page-10-1)

<span id="page-36-1"></span>FORTES, T. *A influência das redes sociais na comunicação humana*. [S.l.], 2021. Dispon´ıvel em: ⟨[https://blog.fortestecnologia.com.br/tecnologia-e-inovacao/](https://blog.fortestecnologia.com.br/tecnologia-e-inovacao/a-influencia-das-redes-sociais/) [a-influencia-das-redes-sociais/](https://blog.fortestecnologia.com.br/tecnologia-e-inovacao/a-influencia-das-redes-sociais/) $\langle \rangle$ . Acesso em: 05 de dez. de 2022. Citado na página [10.](#page-10-1)

<span id="page-36-10"></span>G, A. *O que é CSS? Guia Básico para Iniciantes*. [S.l.], 2022. Disponível em: ⟨<https://www.hostinger.com.br/tutoriais/o-que-e-css-guia-basico-de-css>⟩. Acesso em: 06 de dez. de 2022. Citado na página [21.](#page-21-4)

<span id="page-36-5"></span>GUIMARAES, B. Estágio, trainee e jovem aprendiz: saiba a diferença entre eles. [S.l.], 2022. Disponível em:  $\langle \text{https://www.gupy.io/blog/estagio-trainee-jovem-aprendiz} \rangle$  $\langle \text{https://www.gupy.io/blog/estagio-trainee-jovem-aprendiz} \rangle$  $\langle \text{https://www.gupy.io/blog/estagio-trainee-jovem-aprendiz} \rangle$ . Acesso em: 06 de dez. de 2022. Citado na página [14.](#page-14-3)

<span id="page-36-3"></span>IBGE, . *S'intese de Indicadores Sociais: em 2019, proporção de pobres cai para 24,7% e extrema pobreza se mantém em 6,5% da popula¸c˜ao*. [S.l.], 2020. Dispon´ıvel em: ⟨[https://agenciadenoticias.](https://agenciadenoticias.ibge.gov.br/agencia-sala-de-imprensa/2013-agencia-de-noticias/releases/29431-sintese-de-indicadores-sociais-em-2019-proporcao-de-pobres-cai-para-24-7-e-extrema-pobreza-se-mantem-em-6-5-da-populacao) [ibge.gov.br/agencia-sala-de-imprensa/2013-agencia-de-noticias/releases/](https://agenciadenoticias.ibge.gov.br/agencia-sala-de-imprensa/2013-agencia-de-noticias/releases/29431-sintese-de-indicadores-sociais-em-2019-proporcao-de-pobres-cai-para-24-7-e-extrema-pobreza-se-mantem-em-6-5-da-populacao) 29431-sintese-de-indicadores-sociais-em-2019-proporcao-de-pobres-cai-para-24-7-e-extrema-pobreza-s Acesso em: 05 de dez. de 2022. Citado na página [10.](#page-10-1)

<span id="page-37-4"></span>MARQUES, R. *O que é HTML? Entenda de forma descomplicada*. [S.l.], Ano desconhecido. Disponível em:  $\langle$ <https://www.homehost.com.br/blog/tutoriais/o-que-e-html/> $\rangle$ . Acesso em: 06 de dez. de 2022. Citado na página [21.](#page-21-4)

<span id="page-37-5"></span>MELO, D. *O que é PHP? [Guia para iniciantes]*. [S.l.], 2020. Disponível em: ⟨<https://tecnoblog.net/responde/o-que-e-php-guia-para-iniciantes/>⟩. Acesso em: 06 de dez. de 20[22.](#page-22-4) Citado na página 22.

<span id="page-37-10"></span>METADADOS. *Aprendiz, estagi´ario e trainne: a inser¸c˜ao do jovem no mercado de trabalho*. [S.l.], 2022. Dispon´ıvel em: ⟨[\(https://www.metadados.com.br/blog/]((https://www.metadados.com.br/blog/aprendiz-estagiario-e-trainne-a-insercao-do-jovem-no-mercado-de-trabalho) [aprendiz-estagiario-e-trainne-a-insercao-do-jovem-no-mercado-de-trabalho]((https://www.metadados.com.br/blog/aprendiz-estagiario-e-trainne-a-insercao-do-jovem-no-mercado-de-trabalho)⟩. Acesso em: 09 de dez. de 2022. Citado na página [24.](#page-24-2)

<span id="page-37-3"></span>MOBILLS. *O site Empregos.com.br é confiável para vagas de trabalho? Descubra!* [S.l.], 2022. Dispon´ıvel em: ⟨<encurtador.com.br/kEITV>⟩. Acesso em: 06 de dez. de 2022. Citado na página [18.](#page-18-2)

<span id="page-37-2"></span>OLIVEIRA, A. *Linguagem de Programa¸c˜ao JavaScript: um breve histórico*. [S.l.], Ano indisponível. Disponível em:  $\langle$ [https://www.](https://www.cpt.com.br/cursos-informatica-desenvolvimentodesoftwares/artigos/linguagem-de-programacao-javascript-um-breve-historico) [cpt.com.br/cursos-informatica-desenvolvimentodesoftwares/artigos/](https://www.cpt.com.br/cursos-informatica-desenvolvimentodesoftwares/artigos/linguagem-de-programacao-javascript-um-breve-historico) [linguagem-de-programacao-javascript-um-breve-historico](https://www.cpt.com.br/cursos-informatica-desenvolvimentodesoftwares/artigos/linguagem-de-programacao-javascript-um-breve-historico)⟩. Acesso em: 06 de dez. de 2022. Citado 2 vezes nas páginas [16](#page-16-2) e [22.](#page-22-4)

<span id="page-37-8"></span>PACIEVITCH, Y. *MySQL*. [S.l.], Ano indisponível. Disponível em:  $\langle$ [https:](https://www.infoescola.com/informatica/mysql/) [//www.infoescola.com/informatica/mysql/](https://www.infoescola.com/informatica/mysql/)⟩. Acesso em: 06 de dez. de 2022. Citado 2 vezes nas páginas [23](#page-23-3) e [24.](#page-24-2)

<span id="page-37-9"></span>PISA, P. *O que é e como usar o MySQL?* [S.l.], 2012. Disponível em:  $\langle$ [https:](https://www.techtudo.com.br/noticias/2012/04/o-que-e-e-como-usar-o-mysql.ghtml) [//www.techtudo.com.br/noticias/2012/04/o-que-e-e-como-usar-o-mysql.ghtml](https://www.techtudo.com.br/noticias/2012/04/o-que-e-e-como-usar-o-mysql.ghtml)⟩. Acesso em: 06 de dez. de 2022. Citado na página [24.](#page-24-2)

<span id="page-37-7"></span>RODRIGUES, E. *POR QUE O JAVASCRIPT E ONIPRESENTE NO DESENVOLVI- ´ MENTO MODERNO?* [S.l.], Ano indisponível. Disponível em:  $\langle$ [https://edrodrigues.com.](https://edrodrigues.com.br/blog/por-que-o-javascript-e-onipresente-no-desenvolvimento-moderno/) [br/blog/por-que-o-javascript-e-onipresente-no-desenvolvimento-moderno/](https://edrodrigues.com.br/blog/por-que-o-javascript-e-onipresente-no-desenvolvimento-moderno/)⟩. Acesso em: 06 de dez. de 2022. Citado na página [23.](#page-23-3)

<span id="page-37-11"></span>SCHWABER, K. *Guia do SCRUM*. [S.l.], 2017. Disponível em:  $\langle$ [https://scrumguides.org/](https://scrumguides.org/docs/scrumguide/v2017/2017-Scrum-Guide-Portuguese-Brazilian.pdf) [docs/scrumguide/v2017/2017-Scrum-Guide-Portuguese-Brazilian.pdf](https://scrumguides.org/docs/scrumguide/v2017/2017-Scrum-Guide-Portuguese-Brazilian.pdf)⟩. Acesso em: 07 de dez. de 2022. Citado na página [26.](#page-26-3)

<span id="page-37-0"></span>TOKARNIA, M. *Necessidade de trabalhar ´e principal motivo para abandonar escola*. [S.l.], 2020. Dispon´ıvel em: ⟨[https://agenciabrasil.ebc.com.br/educacao/noticia/2020-07/](https://agenciabrasil.ebc.com.br/educacao/noticia/2020-07/necessidade-de-trabalhar-e-principal-motivo-para-abandonar-escola) [necessidade-de-trabalhar-e-principal-motivo-para-abandonar-escola](https://agenciabrasil.ebc.com.br/educacao/noticia/2020-07/necessidade-de-trabalhar-e-principal-motivo-para-abandonar-escola)⟩. Acesso em: 06 de dez. de 2022. Citado na página [12.](#page-12-2)

<span id="page-37-6"></span>UNIVALI. As 6 linguagens de programação mais usadas no mundo. [S.l.], 2022. Disponível em: ⟨<https://ead.univali.br/blog/as-6-linguagens-de-programacao-mais-usadas-no-mundo>⟩. Acesso em: 06 de dez. de 2022. Citado na página [23.](#page-23-3)

<span id="page-37-1"></span>VENTURA, L. *O Que ´e LinkedIn: Confira o Guia Completo Sobre a Plataforma!* [S.l.], 2022. Disponível em:  $\langle$ [https://olhardigital.com.br/2022/03/02/internet-e-redes-sociais/](https://olhardigital.com.br/2022/03/02/internet-e-redes-sociais/o-que-e-linkedin/) [o-que-e-linkedin/](https://olhardigital.com.br/2022/03/02/internet-e-redes-sociais/o-que-e-linkedin/)⟩. Acesso em: 06 de dez. de 2022. Citado 2 vezes nas p´aginas [15](#page-15-2) e [16.](#page-16-2)

# **APENDICE A – C ˆ ODIGOS ´**

<span id="page-38-0"></span>O código desenvolvido durante a confecção do trabalho está disponível no GitHub através da seguinte URL:  $\langle \textrm{https://github.com/kailosantos1/WebEstagios}\rangle$  $\langle \textrm{https://github.com/kailosantos1/WebEstagios}\rangle$  $\langle \textrm{https://github.com/kailosantos1/WebEstagios}\rangle$